## Please Turn Off Ringer

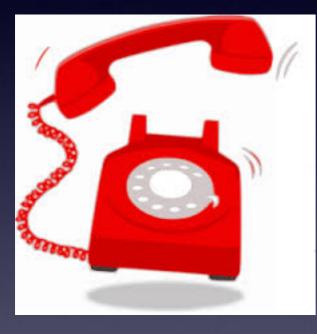

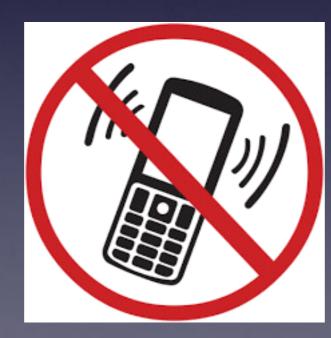

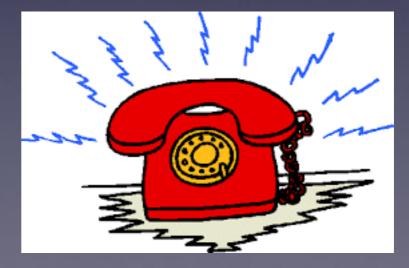

## Haven't We Learned All There Is Too Learn?

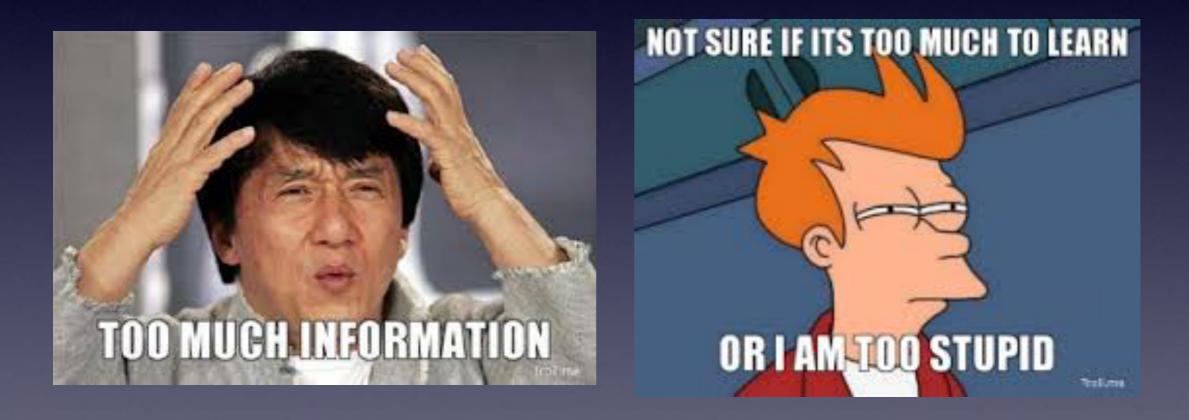

**Repeat!** The more I know, the better off I am!

## tommillermachelp.com

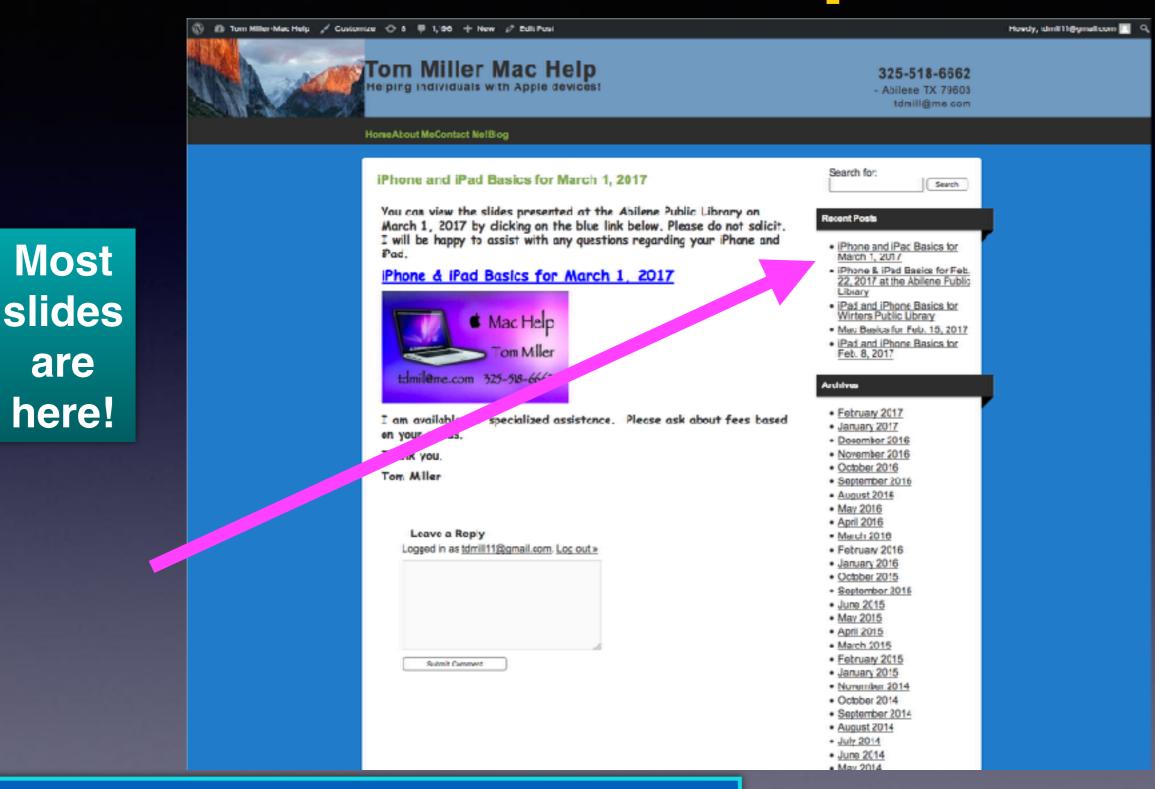

You can do if from Safari on your iPad or iPhone!

are

### iPhone and iPad

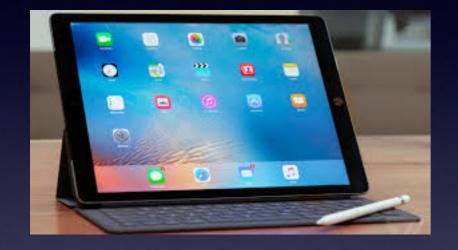

Basics

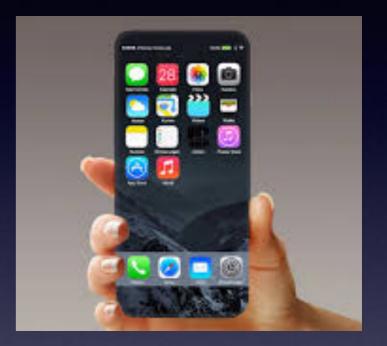

### May 10, 2017

### **Abilene Public Library**

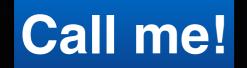

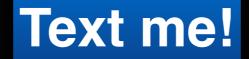

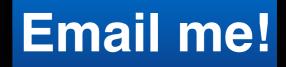

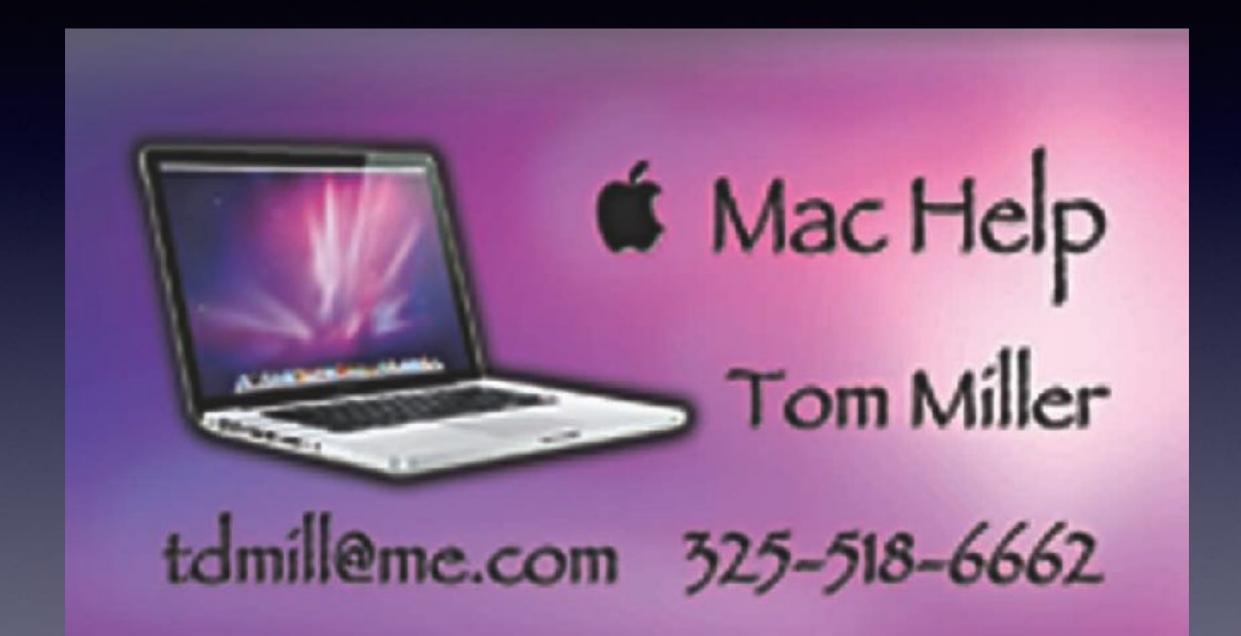

## How Come Has Apple Stock Climbed to 153.57?

| AAF                    | Apple in | c.             |      |     | 15        | 3.59 -0                                                                                                    | ).40 -( | 0.26%     |
|------------------------|----------|----------------|------|-----|-----------|----------------------------------------------------------------------------------------------------|---------|-----------|
| 1D                     | 1W       | 1M             | ЗМ   | 6M  | 1Y        | 2Y                                                                                                    | 5Y      | 10Y       |
|                        |          |                |      |     |           |                                                                                                    | . J     | 154       |
| Mu                     | w.A      |                |      |     |           |                                                                                                    |         | 138       |
|                        | - Mora   | Mark.          | لم   | ٩   | m         | $\sim$                                                                                                    | لمر.    | 122       |
|                        | V        | 7              | When | lim | $\Lambda$ |                                                                                                    |         | 106       |
|                        |          |                |      | V   |           |                                                                                                    |         | 90        |
| inne a chuirteachta an | July     | undhanaan ddad | 2016 |     | luly<br>  | and indication of the second second second second second second second second second second second second secon | 2017    | ana allil |

| 118 AT&T Wi-Fi 🗢 |        | B:33 AM                     | 1 \$ 88% 💷 - |
|------------------|--------|-----------------------------|--------------|
| AAPL             |        | 153.57                      | -0.27%       |
| NASE             | QAQ    | 6 <b>,</b> 118. <b>00</b>   | =0.04%       |
| NYSE             |        | 11,567.52                   | -0.24%       |
| DOW              | J      | 20,926.43                   | -0.24%       |
| SBUX             | [      | 60.86                       | =0.20%       |
| NKE              |        | 54.70                       | -0.35%       |
| үнос             | )      | 49.46                       | -0.06%       |
| Apple Inc.       |        |                             |              |
| OPEN             | 153.63 | МКТ САР                     | 800.7B       |
| HIGH             | 153.94 | 52W HIGH                    | 154.88       |
| LOW              | 153.55 | 52W LOW                     | 89.47        |
| VOL              | 1.277M | AVG VOL                     | 24.35M       |
| P/E              | 18.02  | YIELD                       | 1.69%        |
| YAHOO!           | Nasci  | • • •<br>aq Real Time Price | =            |

## Flash Drive for iPhones

Three ways to get photos off an iPhone or iPad: Move them to iCloud, move them to a computer, use dedicated flash drive!

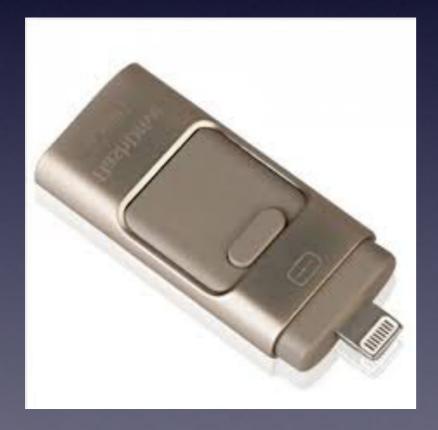

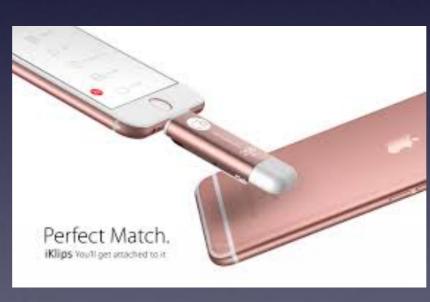

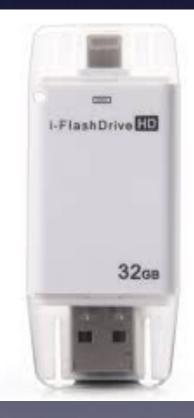

# May 24th, 2017 s Our Last Class Until Sept. 2017

## **Clean Your Camera Lens**

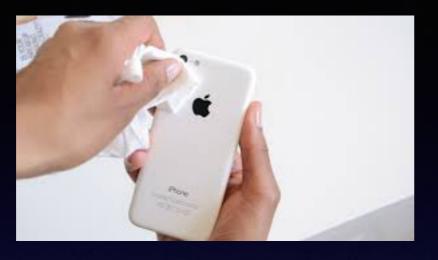

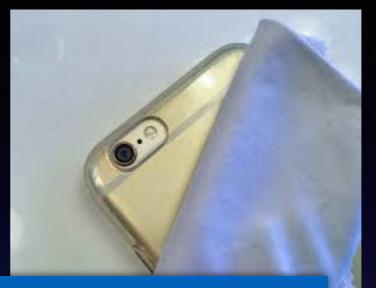

### How are you cleaning your eye wear?

### Google: How do I clean my iPhone microphone?

| Google | how do i clean my iphone microphone                                                                                                    |       |  |  |  |  |
|--------|----------------------------------------------------------------------------------------------------|-------|--|--|--|--|
|        | All Shopping Videos News Images More Settings                                                                                                    | Tools |  |  |  |  |
|        | About 2,150,000 results (0.65 seconds)                                                                                                    |       |  |  |  |  |
|        | Your <b>iPhone</b> speakers and <b>microphone</b> holes can<br>collect dust, lint, and all sorts of undesirable stuff. The<br>best way to <b>clean</b> these is with a super soft bristle<br>toothbrush. Gently brush the speaker ports and<br>microphone opening to remove any debris that has<br>accumulated. Apr 1, 2016<br>Definitive Guide On How To Clean Every Part Of Your iPhone<br>www.padandguill.com/blog/?p=2970 |       |  |  |  |  |

## Cleaning iPhone

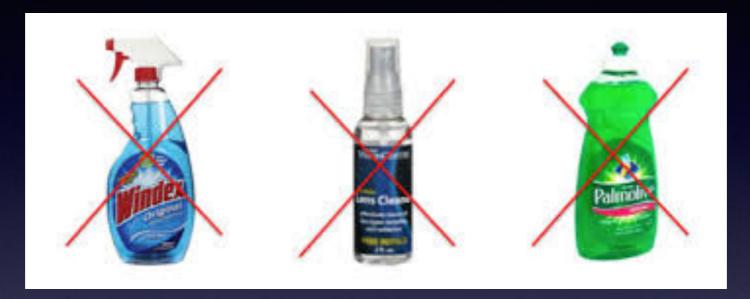

Zeiss makes the best glass in the world!

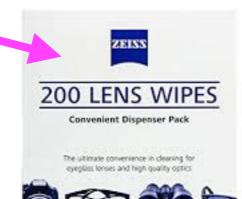

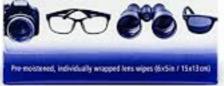

### Least Known Uses of a Smartphone!

https://www.quora.com/What-are-some-of-the-least-known-uses-of-a-smartphone/answer/Lisa-Jacob-10

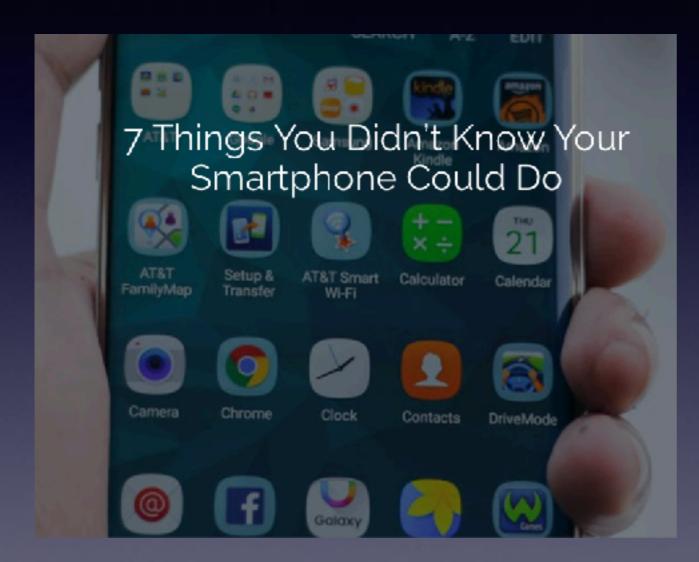

Instant heart rate Translate a foreign language Scan & digitize documents Detect metal (metal detector) Make mobile payments Scan barcodes Search for anything

## How Should One To Think Of The iPhone?

Please rethink! It is a computer!

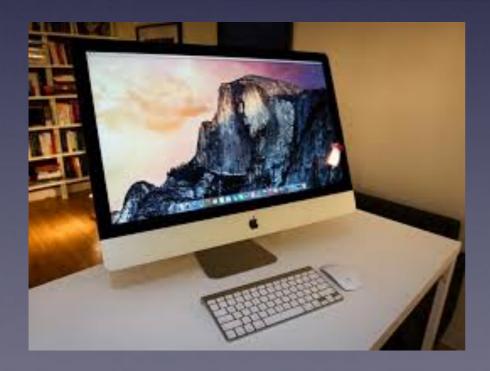

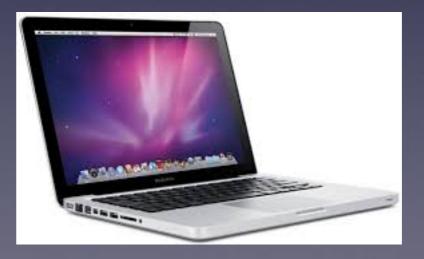

# Add (Use) Wireless Keyboard

#### How to pair the Magic Keyboard to your iPhone

- 1. Turn the Magic Keyboard on if it isn't already. ...
- 2. Launch the Settings app on your iPhone.
- 3. Tap on Bluetooth.
- 4. Make sure Bluetooth is set to On, then let it search for devices.
- 5. Tap on Magic Keyboard, when it appears, to pair.

### How to connect the Magic Keyboard to your iPhone | iMore www.imore.com/how-connect-magic-keyboard-your-iphone

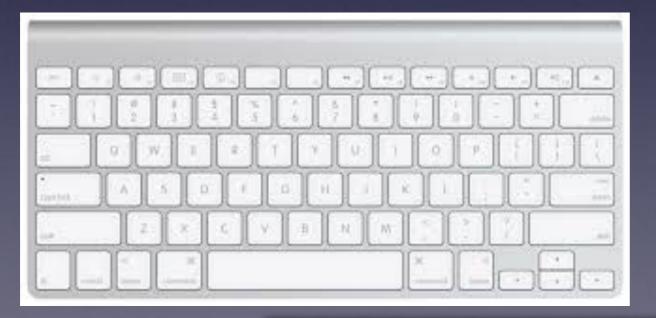

| -112 AT&T  | WI-FI 😤  | 8:03 AM                         | 188           | 4%                      |
|------------|----------|---------------------------------|---------------|-------------------------|
| < Settle   | ngs      | Bluetooth                       |               |                         |
|            |          |                                 |               |                         |
| Bluet      | ooth     |                                 |               |                         |
| Now di     | iscovera | ble as "Tom M                   | liller's iPho | one".                   |
| MY DEVICES |          |                                 |               |                         |
| Crea       | Blu      | etooth Pair<br>Request          | ring          | (i)                     |
| HAN        | "Keybo   | the code "276<br>ard", followed | l by the      | ()                      |
| Rad        | ret      | urn or enter k                  | æy.           | (1)                     |
| Tom        |          | Cancel                          |               | 1 (1)                   |
|            |          |                                 |               |                         |
|            |          |                                 |               |                         |
| Keybo      | oard     |                                 |               | No. of Concession, Name |
|            |          |                                 |               |                         |

#### Bluetooth "On" will drain the iPhone battery!

# Productivity Is Available

#### Keynote, Numbers, and Pages are free apps.

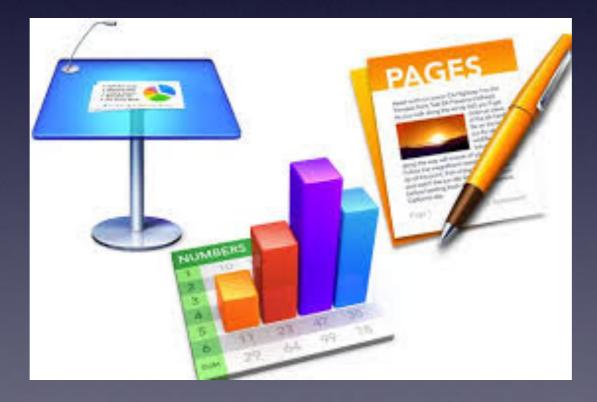

# Keyboard Settings

| -116 AT&T Wi-Fi 😤       | 8:25 AM     | 1 🕏 89% 🔳)    |
|-------------------------|-------------|---------------|
| Settings                | General     |               |
|                         |             |               |
| Accessibility           | 1           | >             |
|                         |             |               |
| Storage & iC            | loud Usage  | >             |
| Background              | App Refresh | $\rightarrow$ |
|                         |             |               |
| Restrictions            |             | Off >         |
|                         |             |               |
| De 🔥 Time               |             | >             |
| Keyboard                |             | >             |
| Language &              | Region      | >             |
| Dictionary              |             | >             |
|                         |             |               |
| The second state of the | 0           |               |

| -116 AT&T Wi-Fi 😤                 | 8:25 AM                        | 1 🕸 89% 🔳     |
|-----------------------------------|--------------------------------|---------------|
| 🗸 General                         | Keyboards                      |               |
| Keyboards                         |                                | 2 >           |
|                                   |                                |               |
| Text Replace                      | ement                          | >             |
|                                   |                                |               |
| Auto-Capita                       | lization                       |               |
| Auto-Correc                       | tion                           |               |
| Check Spell                       | ing                            |               |
| Enable Caps                       | Lock                           |               |
| Predictive                        |                                |               |
| Character P                       | review                         |               |
| "." Shortcut                      |                                |               |
| Double tapping<br>period followed | the space bar v<br>by a space. | vill insert a |

## Text Replacement

#### If you are typing the same thing repeatedly...

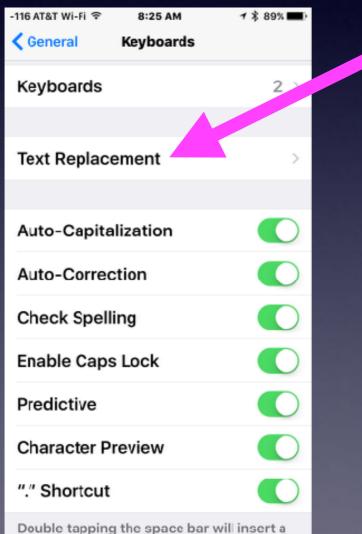

Double tapping the space bar will insert a period followed by a space.

| -113 AT&T Wi-Fi 🗢    | 8:30 AM       | 🗕 🕯 89% 🔳 | Þ           |
|----------------------|---------------|-----------|-------------|
| Keyboards Te         | ext Replaceme | ent +     |             |
|                      | Q Search      |           |             |
| А                    |               |           |             |
| aaa nowist           | the time for  | ÷         | A<br>B      |
| С                    |               |           | DE          |
| <b>c/o</b>           |               | %         | F<br>C<br>H |
| <b>cl</b> I am in Ab | ilene. Cash   | and loc   | J           |
| 0                    |               |           | L<br>M<br>N |
| omw                  | 0             | n my way! | O<br>P      |
| т                    |               |           | Q<br>R<br>S |
| tb The best          | part of my k  | ousiness  | U<br>V      |
| тм                   |               | TM        | W<br>X<br>Y |
| U                    |               |           | z<br>#      |
| uuu Mybu             | siness has o  | continue  |             |
| #                    |               |           |             |
| Edit                 |               |           |             |

## Don't Be Irritating

#### **Turn off keyboard clicking!**

2.

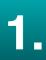

| 113 AT&T Wi Fi 🗢 🛛 B:31 AM                            | M ≁\$33% <b>—</b> ) |  |  |  |
|-------------------------------------------------------|---------------------|--|--|--|
| Settings Sounds & Haptics                             |                     |  |  |  |
| Sent Mail                                             | Swoosn⇒             |  |  |  |
| Tweet                                                 | Tweet >             |  |  |  |
| Facebook Post                                         | Swish >             |  |  |  |
| Calendar Alerts                                       | Note >              |  |  |  |
| Reminder Alerts                                       | Vibrate Opt 🔿       |  |  |  |
| AirDrop                                               | Pulse ⇒             |  |  |  |
|                                                       |                     |  |  |  |
| Keyboard Clicks                                       | $\bigcirc$          |  |  |  |
| Lock Sound                                            |                     |  |  |  |
|                                                       |                     |  |  |  |
| System Haptics                                        |                     |  |  |  |
| Play haptics for system controls and<br>interactions. |                     |  |  |  |

Can other people hear your conversation?

## Can You Hear Me OK?

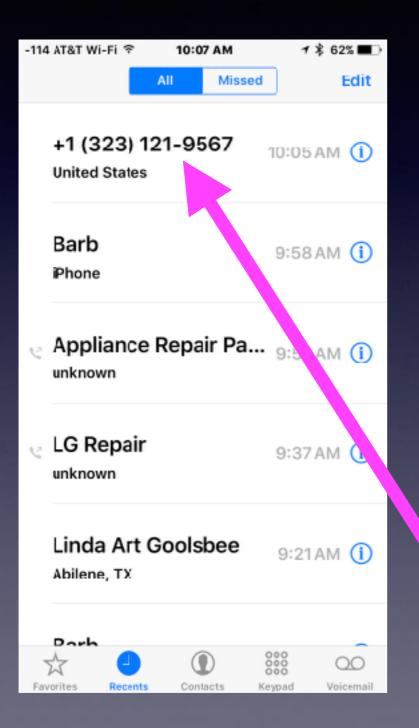

### Is The "Yes" Scam Real?

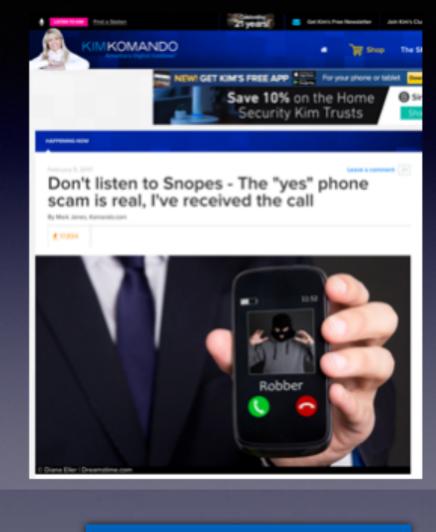

#### 323 can look like 325!

### "Can You Hear Me"?

#### The "Yes" scam!

Plus the difficulty of reading text on the iPhone!

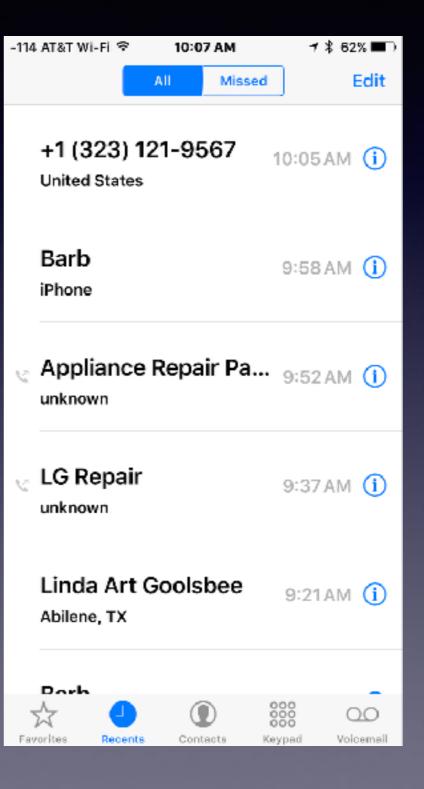

iPhone Beeping When You Connect Your Lightning (USB) Cable!

**Bad Lightning connector** 

Non genuine Apple connector

Lightening port may be dirty

### Fraud Email. Begin Guarding Your Email Address.

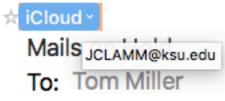

#### Dear tdmill@me.com

Your Mail Outgoing and Incoming is blocked. Reason : Daily Mail Bounce Count Exceeds Limit [Bounce count=10]

Please follow the link below to unblock yourself:

\_\_\_\_\_

Update Now

This is an automated message, please do not reply to this mail iCloud Team 2017

## Fraud In My Email

#### 🛧 iCloud ~

Mails <sub>JCLAMM@ksu.edu</sub> To: Tom Miller

Dear tdmill@me.com

Your Mail Outgoing and Incoming is blocked. Reason : Daily Mail Bounce Count Exceeds Limit [ Bounce count=10 ]

Please follow the link below to unblock yourself:

Update Now

This is an automated message, please do not reply to this mail iCloud Team 2017